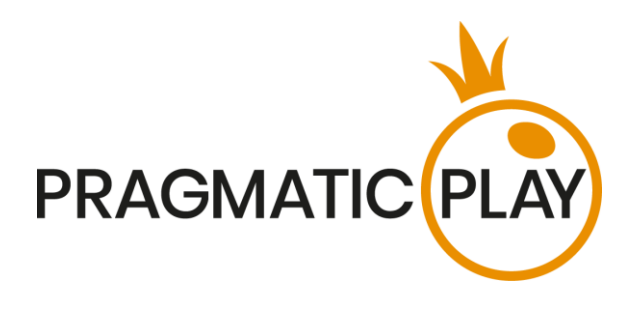

# **No-Commission Baccarat (speed)**

#### **Cuprins**

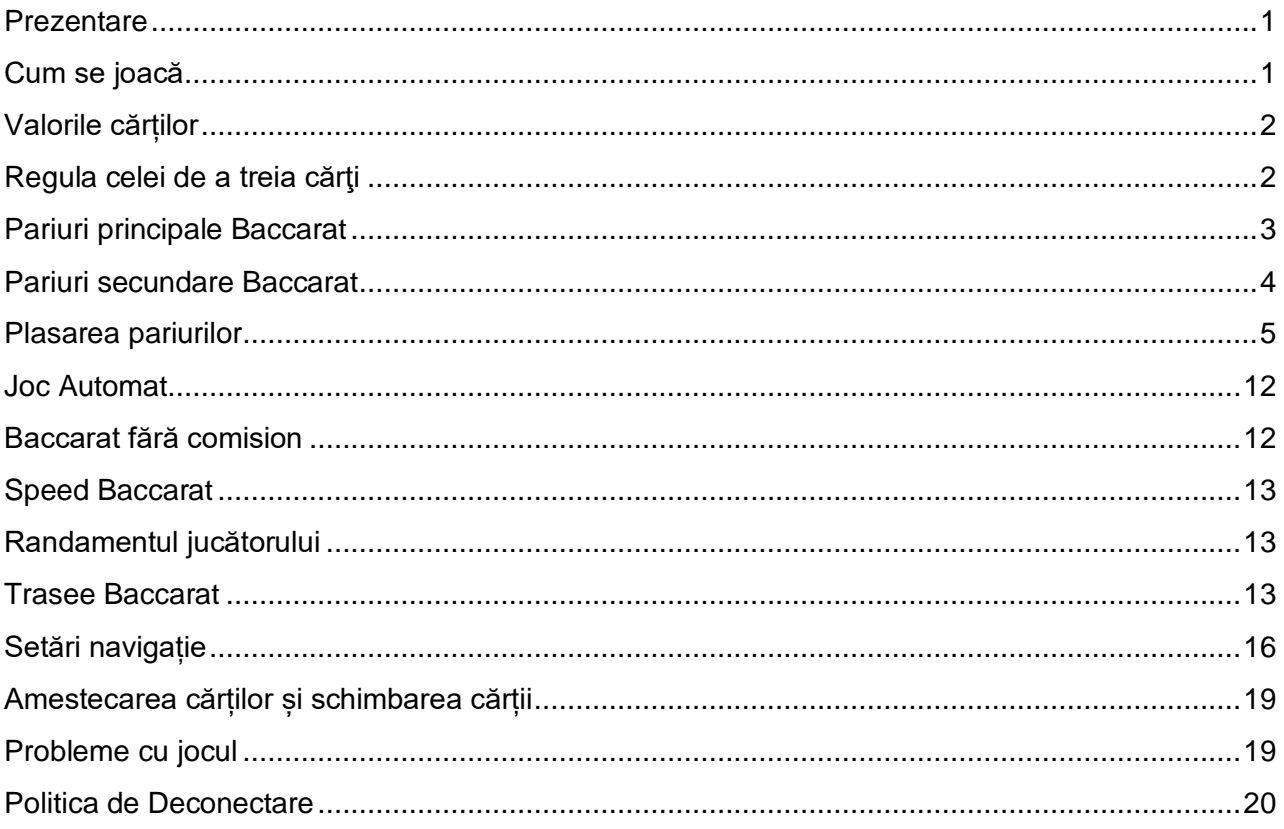

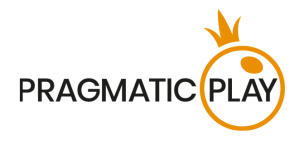

### <span id="page-1-0"></span>**Prezentare**

**Live Baccarat** este unul dintre cele mai vechi și mai populare jocuri de Cazinou din lume. Este în special renumit în rândul jucătorilor premium și al celor din Asia. Este la fel de simplu precum ai paria pe roșu sau negru. Totuși, este extrem de tensionat și captivant!

**În Baccarat** scopul este de a prezice ce parte (jucător sau bancher) câștigă, având o mână a cărei valoare este cea mai apropiată de 9.

### <span id="page-1-1"></span>**Cum se joacă**

Pentru a începe să jucați, selectați o sumă de pariu făcând clic pe un cip din afișajul de jetoane, apoi faceți clic pe alegerea dvs. dintre următoarele: Jucător, bancher sau egalitate.

Vi se va permite să plasați sau să modificați pariurile în timp ce mesajul **"VĂ RUGĂM SĂ PARIAȚI"** este afișat pe ecran.

Puteți să plasați pariuri în perioada de pariere până când dealerul anunță: "**PARIURI ÎNCHISE**".

Suma totală a pariurilor dvs. este afișat în câmpul **Pariu total**.

Dealerul va împărți 4 cărți inițiale în următoarea ordine: 1 și a 3<sup>-a</sup> carte pe partea Jucătorului și a 2<sup>a</sup> și a 4<sup>-a</sup> carte pe partea Bancherului. După ce timpul de pariere s-a încheiat, Dealerul va trebui să scaneze/să dezvăluie cele 4 cărți inițiale distribuite jucătorului și bancherului, începând cu Jucătorul.

Dacă a 3<sup>-a</sup> carte este necesară oricărei dintre părti, Dealerul va împărti cartea suplimentară în conformitate cu **[Regula celei de a treia cărţi](#page-2-1)** explicată mai jos.

Odată ce Dealerul a distribuit toate cărțile necesare pentru fiecare mână, runda jocului va fi completă. Câștigă partea care însumează cât mai aproape 9. Dacă totalul punctelor este egal, runda de joc este o Egalitate.

Pe interfața utilizatorului jocului, vor fi evidențiate câmpurile de pariuri câștigătoare. Dacă numărul câștigător face parte dintr-unul dintre câmpurile de pariu câștigătoare, veți primi sumele conform tipurilor de pariuri plasate. Suma câștigată va fi arătată în zona "Ati câștigat".

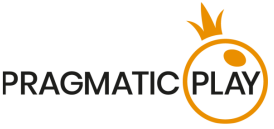

Odată ce runda de joc se termină, Dealerul va aduna toate cărțile deschise de pe masă, le va pune în setul de cărti decartate și încep pariurile pentru următoarea rundă de joc.

Dacă una sau ambele cărți suplimentare nu au fost necesare în runda anterioară a jocului, acestea vor fi folosite ca cărți inițiale pentru runda următoare.

### <span id="page-2-0"></span>**Valorile cărților**

Jocul se joacă cu 8 seturi de 52 de cărți.

Numai valoarea numerică a fiecărei cărți este relevantă în jocul principal Baccarat; tipurile de cărți (cupă, pică, treflă sau caro) sunt irelevante.

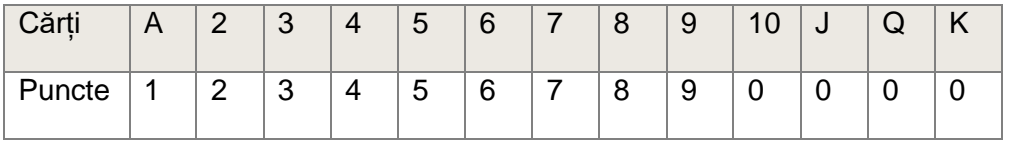

Punctele din partea jucătorului și a bancherului sunt calculate prin adăugarea valorii cărților.

În Baccarat, scorul maxim de puncte este de 9. Dacă totalul este de 10 sau mai mare, 10 puncte trebuie scăzute, punctele rămase fiind considerate puncte Baccarat.

de ex.

 $5 + 5 = 10 - 10 = 0$  $8 + 7 = 15 - 10 = 5$  $J + K = 0$  $1 + 5 + 8 = 14 - 10 = 4$  $8 + Q = 8$  $9 + 9 = 18 - 10 = 8$ 

### <span id="page-2-1"></span>**Regula celei de a treia cărţi**

Există 3 cazuri când se termină o rundă de joc după ce au fost împărțite 4 cărți (Mână mică), fără a mai fi necesare cărți suplimentare:

- Când primele 2 cărți ale jucătorului sau ale bancherului sunt egale cu 8 sau 9 puncte în total (Mână naturală);
- Când jucătorul are 6 puncte, iar bancherul are 7 puncte sau invers;
- Când există Egalitate la 6, 7, 8 sau 9 puncte.

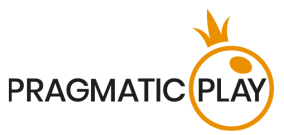

Dacă Jucătorul și Bancherul primesc mâini inițiale cu două cărți în valoare de 0-7, "**Regula celei de a treia cărţi**" este consultată pentru a determina dacă o a treia carte trebuie să fie distribuită la o mână sau la ambele mâini. Jucătorul întotdeauna merge primul.

### **Pentru ca mâna Jucătorului să tragă:**

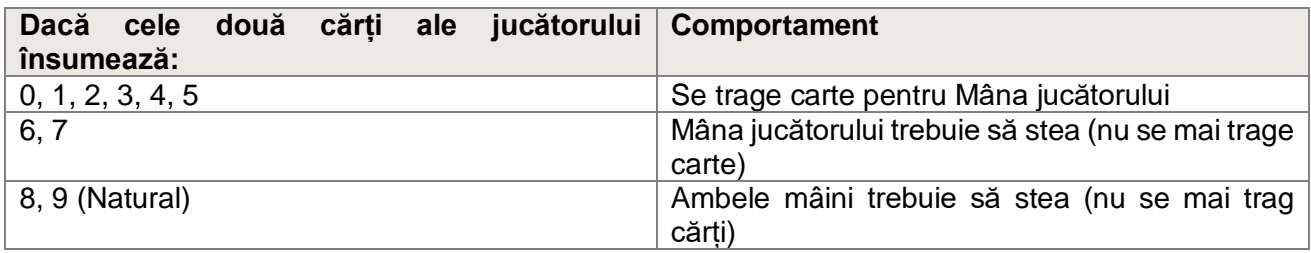

**Pentru ca mâna Bancherului să tragă:**

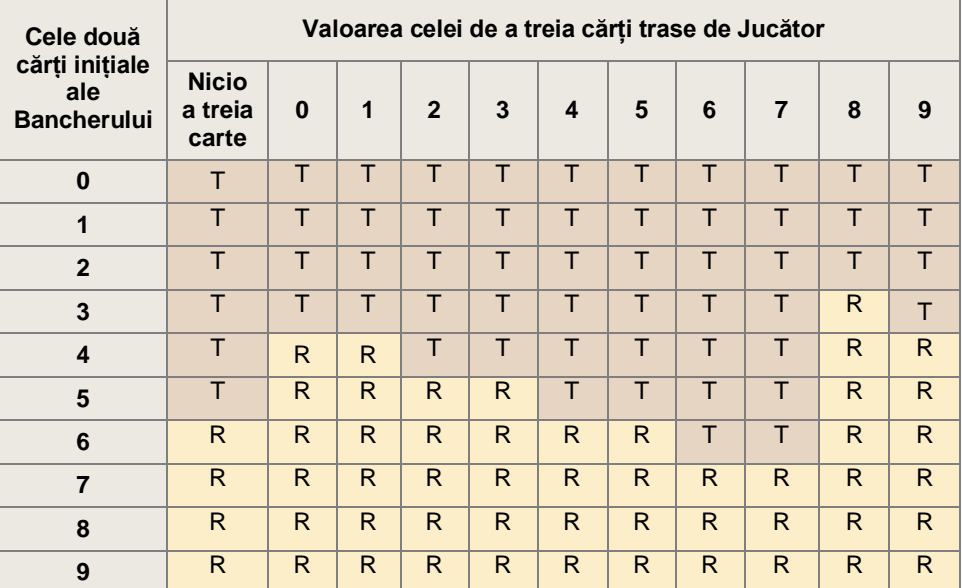

T - Trage; S - Stă

**Atunci când primele 2 cărți ale jucătorului sunt egale cu 6 sau 7** puncte în total, dar primele 2 cărți ale bancherului sunt egale cu 0,1,2,3,4 sau 5 puncte în total, bancherul trebuie să tragă o carte suplimentară.

## <span id="page-3-0"></span>**Pariuri principale Baccarat**

În Baccarat există trei tipuri diferite de pariuri principale, care pot fi plasate ce corespund cu trei rezultate posibile: **Jucătorul câștigă** (jucătorul are scorul mai mare), **Bancher câștigă** și **Câștiguri prin Egalitate** (atunci când cărțile din partea Jucătorului și a Bancherului au numărul total de puncte similare).

Pariurile pot fi plasate pe zonele desemnate pe aspectul grafic al jocului în Interfața utilizatorului. În mod tradițional în Baccarat, câmpul de pariere al Jucătorului este colorat în albastru, cel al Bancherului este roșu și câmpul Egalitate este verde.

Ajutor de joc Live Baccarat/Speed Baccarat/ Squeeze Baccarat 3

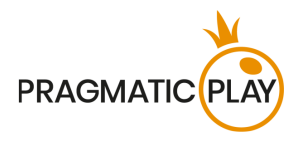

Un pariu câștigător pe **Jucător** este plătit **1:1**.

Un pariu câștigător pe **Bancher** este plătit **0,95:1**.

Un pariu câștigător **Egalitate** este plătit **8:1**. În caz de Egalitate, pariurile pe Jucător și Bancher nu vor pierde si pariul se va returna.

Plasarea pariurilor pe locurile de pariere Jucător și Bancher poate fi supusă blocării datorită parierii opuse.

### <span id="page-4-0"></span>**Pariuri secundare Baccarat**

Pentru a face experiența Baccarat mai interesantă, cu câștiguri mai mari și mai frecvente, vă oferim câteva tipuri de pariuri secundare:

- Pereche Jucător
- Pereche Bancher
- Oricare pereche
- Pereche perfectă
- Mare și Mic

#### **Pereche Jucător și pereche Bancher**

Pariul secundar **Pereche Jucător** câștigă dacă cele două cărți inițiale din mâna jucătorului formează o pereche, în timp ce un pariu secundar al **Perechii Bancher** câștigă dacă cele două cărți inițiale din mâna bancherului formează o pereche. Orice tip de pereche este considerat atât pentru mâinile Jucătorului, cât și pentru mâinile Bancherului:

- **Pereche perfectă** două cărți identice (de ex. doi Regi de cupă)
- **Pereche de culoare** două cărți de aceeași valoare sau literă și aceeași culoare, dar de feluri diferite (de ex. 5 de cupă + 5 de caro);
- **Pereche mixtă** două cărți de suite și culori diferite, dar aceeași valoare sau literă, de ex. 7 de pică + 7 de caro.

Un pariu câștigător pe orice tip de pereche Jucător sau pereche Bancher este plătit **11:1**.

Ambele sau doar un singur pariu pe perechea Jucător sau perechea Bancher pot fi plasate în aceeași rundă de joc.

Puteți efectua pariuri pe perechea Jucător și Bancher fără a mai fi necesar să efectuați mai întâi un pariu principal.

#### **Oricare Pereche**

Pariul secundar **Oricare Pereche** câștigă dacă cele două cărți inițiale ale uneia sau ambelor părți - Jucător sau Bancher - formează o pereche de cărți cu aceeași valoare sau literă.

Un pariu câștigător pe Pereche egală este plătit **5:1**.

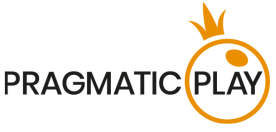

Puteți efectua pariuri pe perechea Egală fără a mai fi necesar să efectuați mai întâi un pariu principal.

#### **Pereche perfectă**

Pariul secundar **Pereche perfectă** câștigă dacă cele două cărți inițiale ale uneia sau ambelor părți - Jucător sau Bancher - formează o pereche perfectă de cărti (aceeași valoare sau literă).

Un pariu câștigător pe Pereche perfectă este plătit **25:1**.

Puteți efectua pariuri pe perechea Perfectă fără a mai fi necesar să efectuați mai întâi un pariu principal.

#### **Mare și Mic**

Pariul secundar **Mână mică** câștigă dacă numărul total de cărți este patru și este plătit **1,5:1**.

Pariul secundar **Mână mare** câștigă dacă numărul total de cărți din runda de joc este 5 sau 6 și este plătit **0,54:1**.

Există câteva limitări atunci când se plasează pariurile secundare "Mare" și "Mic":

- Plasarea pariurilor pe locurile de pariere "Mare" și "Mic" din aceeași rundă de joc poate fi supusă blocării opuse a pariurilor.
- Pariurile secundare "Mare" și "Mic" pot fi plasate doar după plasarea unui pariu principal.
- **După ce au fost jucate 31 de runde de joc** per pachet de cărți, pariurile secundare "Mare" și "Mic" vor fi **dezactivate**.

### <span id="page-5-0"></span>**Plasarea pariurilor**

Când plasați pariuri, vă rugăm să acorfaceți atenție elementelor ecranului de mai jos pentru a vă asigura că pariurile dvs. sunt plasate la timp și sunt validate cu succes.

**NUMELE MESEI** indică masa la care jucați momentan, iar **LIMITELE MESEI** arată mizele minime și maxime permise la masă. Când faceți clic pe această zonă, se va deschide fereastra **Limite pariuri și plăți**, unde se vor afișa limitele minime și maxime pentru fiecare tip de pariu, precum și cotele de pariu.

### Live Baccarat £1 to £75,0000  $\vee$

**Indicatorul informații despre joc** vă va informa despre starea jocului, timpul rămas pentru plasarea pariurilor și starea pariurilor dvs.

Ajutor de joc Live Baccarat/Speed Baccarat/ Squeeze Baccarat 5

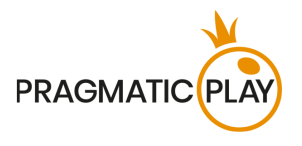

Please place your bets 12

Se va afișa mesajul "VĂ RUGĂM SĂ PARIAȚI" când puteți să începeți să plasați pariuri. Bara indicatoare va afișa cu verde timpul rămas, care va scădea spre stânga. Se va afișa mesajul "**Ultimele pariuri**" când mai rămân doar 5 secunde din timpul de pariere. Pe dispozitivele mobile, acest indicator va avea culoarea portocalie.

Mesajul **"PARIURI ÎNCHISE**" înseamnă că nu a mai rămas timp pentru plasarea de pariuri și toate zonele de pariere vor deveni inactive.

După ce se termină perioada de pariere, veti primi mesajul "PARIURI ACCEPTATE" indicând faptul că pariurile dvs. au fost acceptate și vor participa la runda de joc. În caz contrar, veți primi un mesaj "**NU TOATE** PARIURILE AU FOST ACCEPTATE" sau "PARIURI RESPINSE" în cazurile descrise în secțiunea **Probleme cu jocul**" din acest ghid.

Mesajul "DISTRIBUIRE" va fi arătat când dealerul servește cărțile inițiale și cărțile suplimentare.

Mesajul **"DEZVĂLUIRE"** va fi arătat când dealerul va trebui să deschidă cărțile cu fața în jos și să anunțe punctele cărții.

Mesajul **"AȘTEPTAȚI URMĂTORUL JOC"** este arătat în caz că nu aveți pariuri plasate în runda actuală. După ce se termină această rundă, puteți plasa pariurile în următoarea perioadă de pariere.

Mesajul "**SOLD SCĂZUT**" din bara de stare înseamnă că soldul dvs. nu este suficient pentru suma minimă de pariere permisă la masă. Trebuie să adăugați niște fonduri în sold pentru a putea să participați activ la joc.

Mesajul **"JOC PE PAUZĂ"** va apărea în cazul în care runda de joc este temporar suspendată ca urmare a unei probleme cu dealerul, a unei defecțiuni a echipamentului sau în alte circumstanțe neprevăzute.

Mesajul **"JOC ANULAT"** va apărea pe bara de stare dacă runda de joc a fost anulată din cauza unor circumstanțe neprevăzute și nu este posibilă o rezolvare imediată. Pentru mai multe informații despre cazurile de "Joc anulat", consultati sectiunea "**Probleme cu jocul**" din acest ghid.

**Afișare jeton** este locul unde puteți selecta valoarea fiecărui jeton cu care doriți să pariați. Pentru a vedea toate valorile de jetoane disponibile, faceți clic pe jetonul din partea de jos a ecranului, sub butoanele Pariați din nou, Dublare și Anulare. Doar valorile jetoanelor care sunt utilizabile cu Soldului dvs. curent vor fi disponibile.

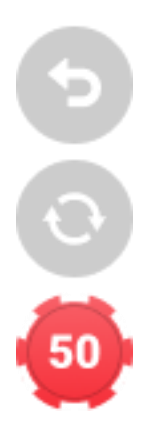

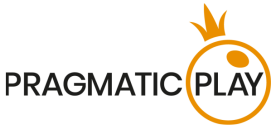

**Butonul Repariere** vă permite să repetați aceleași pariuri pe care le-ați plasat în runda precedentă la masa actuală. Odată ce ați apăsat PARIAȚI DIN NOU, vor fi activate butoanele DUBLU și UNDO.

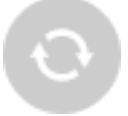

Un clic pe **butonul Dublare** va dubla numărul de jetoane pe care le-ați plasat pe un loc disponibil pentru pariu. Cu fiecare clic, va dubla pariul dvs.

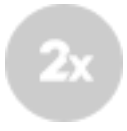

Un clic pe **butonul Revenire** va înlătura ultimul pariu plasat. Această funcție va fi disponibilă doar în perioada de pariere. Odată ce pariurile se încheie, nu ve ț i mai putea să ștergeți sau să vă schimbați pariurile. Făcând clic în mod repetat pe butonul Undo, vor fi înlăturate pariurile unul câte unul în ordinea inversă în care au fost plasate.

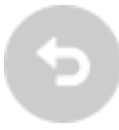

Indicatorul **Sold** arată fondurile disponibile și moneda acestora. Acesta este întotdeauna afișat în partea de jos a ferestrei de joc, pe desktop și pe dispozitive mobile.

Vă rugăm să vă asigurați că soldul dvs. are suficiente fonduri pentru a acoperi pariurile dvs. înainte de a începe să jucați.

În caz că soldul dvs. nu este actualizat după plasarea pariurilor sau după mesajul de victorie, vă rugăm să reîncărcați fereastra jocului din browser sau să faceți clic pe tasta F5 de pe tastatură.

**Butonul Casier** (dacă este cazul) situat lângă Soldul dvs. pe desktop va deschide fereastra Casier pentru depuneri și retrageri. Pe dispozitivele mobile, butonul Casier se află în Meniul jocului.

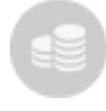

**Indicatorul Pariu total** arată totalul curent al tuturor pariurilor făcute pentru runda actuală a jocului. Acesta este întotdeauna afișat în partea de jos a ecranului jocului în versiunea desktop.

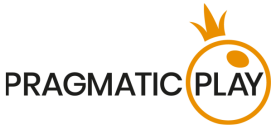

**Numărul ID al jocului** afișează identificatorul unic al oricărui joc - numărul de identificare al jocului curent. Acesta se află lângă numele mesei. Indicatorul de oră arată ora dvs. locală curentă.

ID: 1234567890 12:35:56

Dacă aveți întrebări și doriți să contactați **Serviciul de asistență pentru clienți**, trebuie întotdeauna să vă notați (sau să faceți o captură de ecran) numărul ID al jocului.

### **Mod de joc Mese multiple de Baccarat**

#### **Obiectiv**

Modul de joc Mese multiple de Baccarat vă permite să jucați la mai multe mese de Baccarat în același timp într-o singură fereastră. Acesta este cel mai interesant și mai captivant mod de a juca Baccarat, deoarece puteți să găsiți momentul ideal și masa potrivită pentru a paria. Puteți urmări cu ușurință starea jocului de la fiecare masă, compara statisticile jocurilor și paria la mesele preferate.

#### **Accesarea modului Mese multiple de Baccarat**

Mod de joc Mese multiple de Baccarat poate fi lansat din Vestibulul Baccarat sau de la orice masă de Baccarat și este disponibil pe dispozitive mobile și desktop.

Pentru a lansa modul Mese multiple de Baccarat din Vestibul, faceți clic pe butonul Mese multiple de Baccarat. Aceasta va înlocui fereastra Vestibul cu o fereastră Mese multiple, unde vor fi vizibile toate mesele de Baccarat disponibile pentru jocul la Mese multiple.

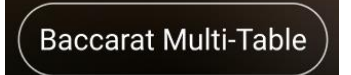

Odată ce intrați în modul de joc Mese multiple de Baccarat, se deschide fereastra Mese multiple cu lista tuturor meselor de Baccarat disponibile.

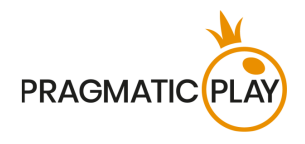

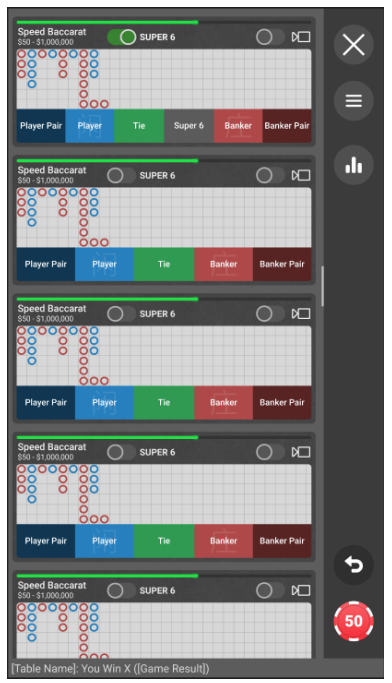

Pentru a accesa modul de joc Mese multiple de Baccarat de la masa deschisă, faceți clic/atingeți pictograma.

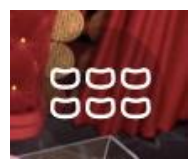

Modul de joc Mese multiple va fi lansat și masa deschisă anterior va fi afișată ca prima masă cu transmisia video activată.

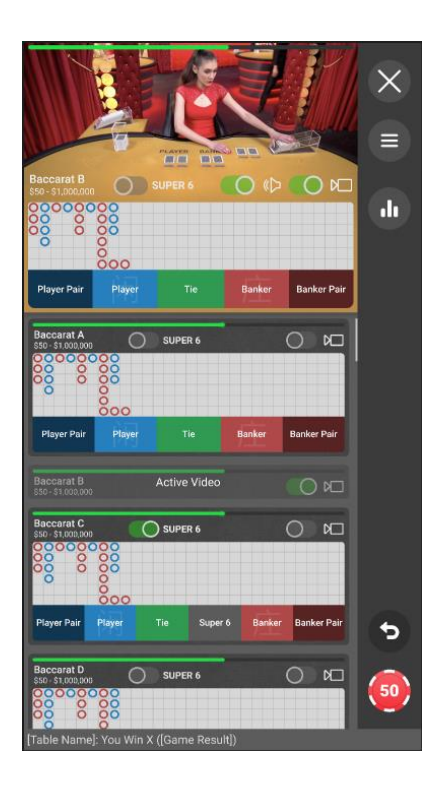

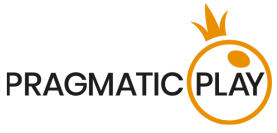

Apăsarea pictogramei **Ieșire din modul de joc cu mese multiple** va închide fereastra modului de joc Mese multiple.

#### **Plasarea pariurilor**

Pariurile pot fi puse la orice masă pe locurile pentru pariu Jucător, Bancher, Egalitate, Pereche Jucător și Pereche Bancher în perioada de pariere când indicatorul de timp este colorat în verde.

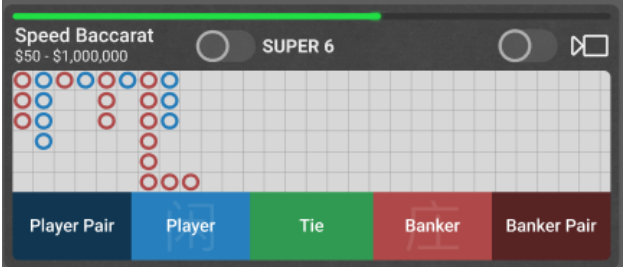

Limitele **minimă și maximă ale pariului** vor fi indicate pentru fiecare masă, lângă numele mesei.

**Afișare jeton** este locul unde puteți selecta valoarea fiecărui jeton cu care doriți să pariați. **Butonul Anulare** vă permite să anulați ultimele pariuri pe care le-ați pus, începând cu cel mai recent.

Puteți trece la **modul Baccarat fără comision** în orice moment din timpul de pariere. Apoi va fi afișat un loc pentru Pariu secundar Super 6.

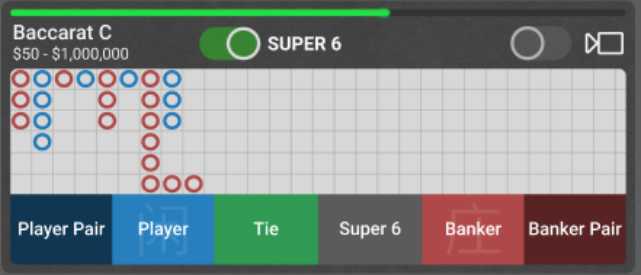

După **terminarea perioadei de pariere**, indicatorul va dispărea și cărțile vor fi împărțite.

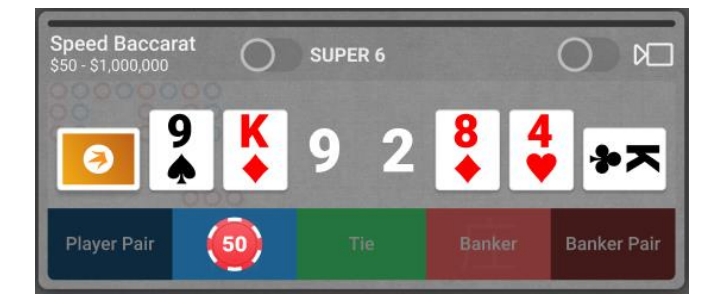

Odată ce rezultatul jocului este definit, dacă sunteți câștigător, fereastra mesei la care ați câștigat va fi evidențiată și plata va fi calculată pe baza mizelor și a tipurilor de pariuri. Toate câștigurile vor fi afișate în

Ajutor de joc Live Baccarat/Speed Baccarat/ Squeeze Baccarat 10

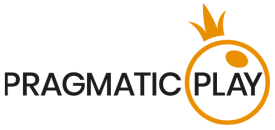

partea de jos a ferestrei Mese multiple, astfel încât veți ști cât ați câștigat, chiar dacă mesele sunt ascunse sub secțiunea de derulare.

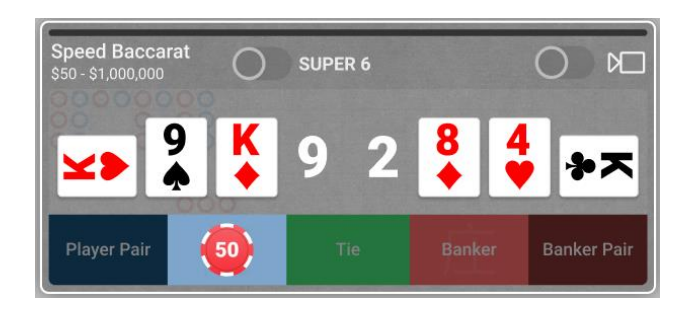

#### **Gestionarea transmisiei video**

Puteți porni sau opri transmisia video de la orice masă apăsând comutatorul video.

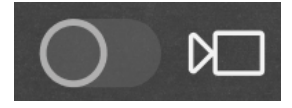

Puteți activa transmisia video de la o singură masă la un moment dat. Masa cu transmisia video activă va fi poziționată automat ca prima masă din fereastră. Dacă transmisia video este activată fără sunet, acesta poate fi reactivat oricând apăsând comutatorul pentru sunet.

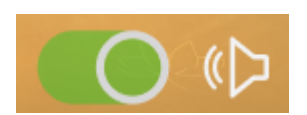

#### **Elemente de meniu**

- **Vestibul**
- **Casier**
- **Istoric Jucător**
- **Limitele mesei** apăsând acest buton veți deschide o vizualizare detaliată a limitelor pentru fiecare masă.
- **Ajutor de joc Baccarat**  acesta include ghidul pentru modul de joc Mese multiple pe care îl citiți acum.

Aceste elemente pot fi găsite atingând **butonul Meniu pe dispozitive mobile**.

#### **Gestionarea statisticilor traseului**

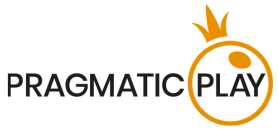

Traseul mare va fi afișat pentru fiecare masă în modul de joc Mese multiple. Dacă preferați să urmați un alt tip de drum, apăsați **butonul Statistici** și selectați-l din listă. Acest tip de traseu va fi afișat apoi pentru toate mesele.

### <span id="page-12-0"></span>**Joc Automat**

**Funcția Joc automat** vă oferă posibilitatea de a vă repeta automat pariurile pentru un anumit număr de runde de joc. Pentru a activa funcția de joc automat, plasați pariurile dorite și apoi apăsați **butonul Joc automat**.

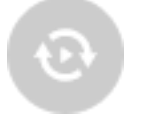

Aceasta va deschide **fereastra Joc automat** în care veți găsi toate setările disponibile pentru configurarea și pornirea funcției de joc automat. În funcție de jurisdicția casinoului dvs., unele configurații ar putea fi obligatorii. Dacă aveți fereastra de Joc automat deschisă, Jocul automat poate începe în runda de joc în care a fost inițiat sau în oricare dintre următoarele runde de joc. După apăsarea butonului Start, funcția de Joc automat va porni. Numărul rămas de runde de Joc automat va fi indicat pe **butonul Modifică jocul automat**.

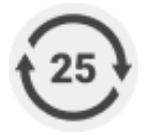

După pornirea Jocului automat, vă puteți modifica pariurile amplasând jetoane suplimentare pe configurația jocului în perioada de pariere.

**Pentru a opri funcția de Joc automat**, deschideți fereastra de Joc automat și apăsați **butonul Oprire.** Funcția de Joc automat **se va opri automat** în următoarele cazuri:

- 1. Numărul selectat de runde de Joc automat ajunge la 0. Veți primi o notificare printr-un mesaj pe ecran.
- 2. Soldul dvs. este insuficient pentru a continua jocul automat.
- 3. Se realizează una sau mai multe opțiuni de Stop Joc automat (dacă este cazul): soldul scade, soldul crește sau câștigul unic depășește valoarea selectată.

## <span id="page-12-1"></span>**Baccarat fără comision**

**No-Commission Baccarat** este o versiune a Baccarat în care comisionul de 5% nu este luat dacă bancherul câștigă. Acest lucru face ca jocul să fie mai atrăgător, deoarece marginea casei este redusă. O mână câștigătoare **Bancher** la fel ca cea de Jucător **1:1** cu un oricare număr total de puncte, **cu excepția 6**.

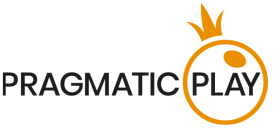

Dacă **Bancherul** câștigă cu un **număr total de 6**, plata va constitui jumătate din pariul tău (**0.5:1**).

În mod implicit, toate tabelele Baccarat sunt setate în modul Baccarat obișnuit, dar puteți trece la **Modul fără comision** în orice moment din timpul de pariere. Pentru a face acest lucru, apăsați butonul **Super 6** în interfața jocului.

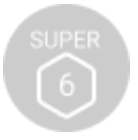

Odată apăsat, aspectul se va schimba astfel:

- Plata pentru locul de pariere **Bancher** va fi indicată ca **1:1**.
- Va apărea Pariul secundar **Super 6**.

No-Commission Baccarat are un **pariu secundar** - **Super 6**, care câștigă dacă Bancherul îl bate pe Jucător cu un număr total de puncte de 6. Acesta este plătit **15:1**, orice alt rezultat fiind o pierdere. Acest pariu secundar poate fi considerat ca o formă de asigurare în cazul în care Bancherul câștigă cu 6 puncte.

Există câteva limitări atunci când se plasează pariul secundar Super 6:

- Pariul secundar Super 6 poate fi plasat doar după plasarea unui pariu principal. Pariul pe Super 6 și Jucător în același timp nu este considerat a fi un pariu de acoperire.
- Suma plasată pe un pariu secundar Super 6 nu poate nu poate depăși valoarea pariului principal.

### <span id="page-13-0"></span>**Speed Baccarat**

Dacă doriți să jucați unul dintre cele mai bune jocuri ale Cazinourilor într-un ritm super-accelerat, **Speed Baccarat** este pentru dvs. Disponibil pe desktop sau dispozitive mobile, este cu 60% mai rapid decât jocul Baccarat Live obișnuit. Mai multe jocuri, câștiguri mai rapide, entuziasm crescut.

### <span id="page-13-1"></span>**Randamentul jucătorului**

RTP: Jucător 98.94% Bancher 98.54% Egalitate 85.64% Pariu lateral Super 6 86.18%

### <span id="page-13-2"></span>**Trasee Baccarat**

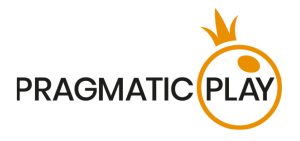

Tendintele Baccarat sunt înregistrate pe "trasee" care sunt reprezentări picturale ale rezultatelor pachetului de cărti din joc. Aceste trasee ajută jucătorii să evalueze rapid istoricul jocului, să identifice tendințele și să încerce să prezică rezultatele viitoare.

Un traseu Baccarat începe atunci când este tratată prima rundă de joc a noului pachet de cărți și continuă până când apare cartea de tăiere. La finalizarea ultimei mâini din pachetul de cărți, toate datele curente din traseu sunt șterse.

Când este început un nou pachet de cărți, procesul reîncepe.

Sunt disponibile cinci trasee tradiționale:

- Traseul mare
- Big Eye Boy
- Traseul mic
- The Cockroach Road
- The Bead Plate

#### **Traseul mare**

**Traseul mare** este traseul principal din care provin toate celelalte trasee. Aceasta este o grilă, întotdeauna cu sase rânduri adâncime și multe coloane lățime.

Simboluri pe Traseul mare:

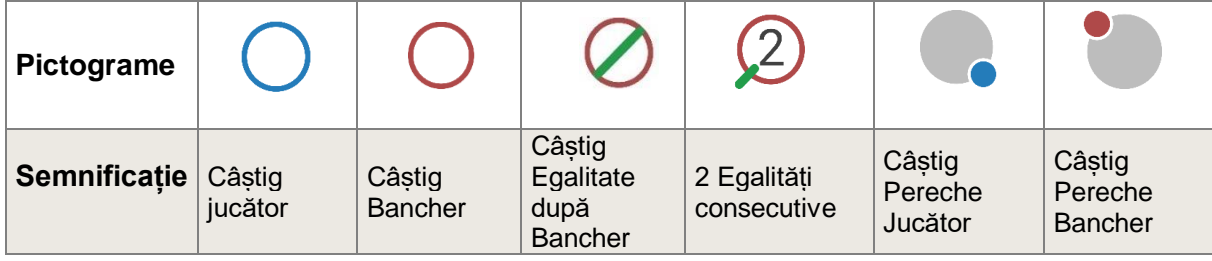

Când începe pachetul de cărți, primul rezultat este afișat în colțul din stânga sus al Traseului mare. Dacă al doilea rezultat este pentru aceeași parte cu primul, acesta trece sub primul. În caz contrar, o nouă coloană este pornită și procesul continuă astfel pe întregul pachet de cărți. În rezultat, Traseul mare devine o serie de coloane de cercuri goale alternative - albastru pentru Jucător și roșu pentru Bancher - cu o înălțime minimă de un cerc și fără înălțime maximă.

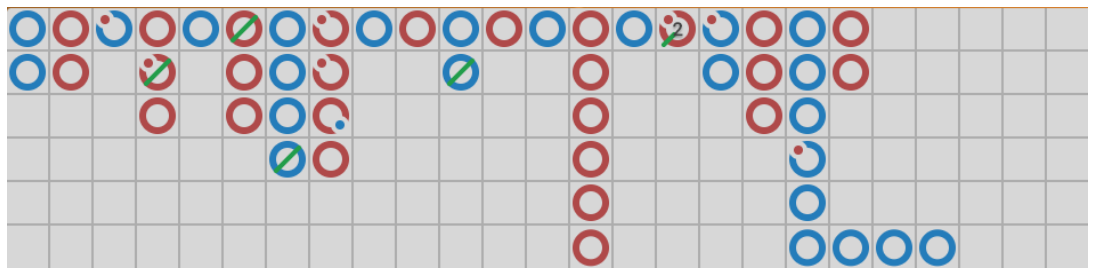

Ajutor de joc Live Baccarat/Speed Baccarat/ Squeeze Baccarat 14 Pe Traseul mare, o **Egalitate** nu este afișată într-o celulă separată, ci pur și simplu ca o linie verde peste cel mai recent rezultat. În cazul egalităților multiple, un număr mic este afișat lângă linia verde, reprezentând numărul de egalități. Dacă o egalitate se întâmplă înainte să fi existat un rezultat în favoarea Bancherului sau

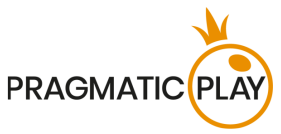

a Jucătorului, linia verde de egalitate este afișată în celula foarte sus din stânga a grilei, iar atunci când se cunoaște primul rezultat Bancher sau Jucător, acel cerc este afișat în aceeași celulă sub linia Egalitate.

Dacă există mai mult de șase câștiguri Bancher sau Jucător consecutive, iar afișajul rămâne fără spațiu vertical, în acest caz se numește "dragonul". O renumită strategie Baccarat este de a "urma dragonul" și de a lua această tendință în considerare în momentul parierii.

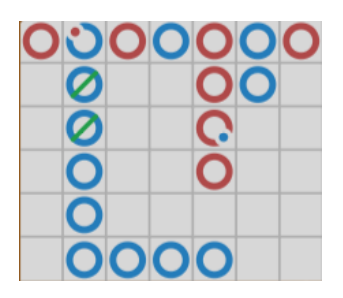

#### **Trasee derivate**

"**Big Eye Boy**", "**Small Road**" și "**Cockroach Pig**" sunt toate derivate din Traseul Mare și descriu diferitele modele din el. Traseele derivate nu vă spun exact ce s-a întâmplat - vă spun dacă există modele, de aceea, sunt cunoscute și sub denumirea de "trasee predictive".

Traseele derivate sunt alcătuite din simboluri roșii și albastre: cercuri goale pentru Big Eye Boy, cercuri solide pentru Traseul Mic și linii pentru Cockroach Road.

Simbolurile roșii și albastre care alcătuiesc traseele derivate nu corespund Bancherului sau Jucătorului. **Roșu** înseamnă în general că există un model, iar **albastru** înseamnă în general că pachetul de cărți este "schimbător".

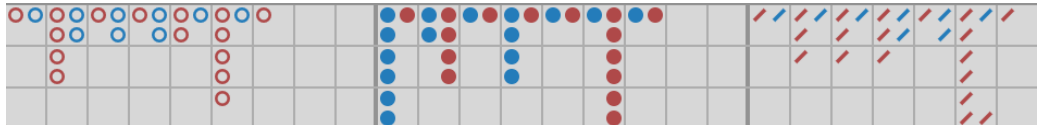

Fiecare foaie de parcurs marchează rezultatele jocului, folosind un model diferit. Mai exact, diferența constă în punctul de pornire și în rezultatele înregistrate în Traseul mare:

- Pentru **Big Eye Boy**: al dilea rezultat în coloana a doua;
- Pentru **Traseul mic**: al dilea rezultat în coloana a treia;
- Pentru **Cockroach Road**: al doilea rezultat în coloana a patra.

Odată ce începe un traseu derivat, după fiecare mână se va adăuga un simbol roșu sau albastru suplimentar.

Dacă faceți clic pe oricare dintre traseele derivate, veți mări conținutul traselui.

#### **Bead Plate**

**Bead Plate** este o reprezentare exactă a fiecărei mâini a pachetului de cărți. Un **rezultat de Egalitate** este prezentat într-o celulă separată pe traseul Bead Plate și este marcat cu un cerc verde.

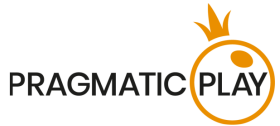

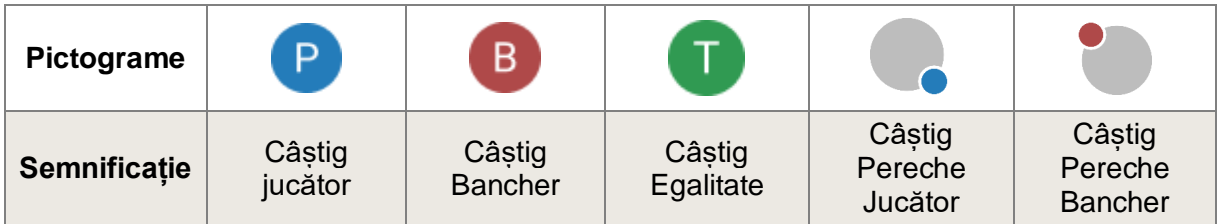

Primul simbol apare în colțul din stânga sus al grilei, iar traseul este completat vertical în jos prin toate cele șase celule ale coloanei. O nouă coloană este începută după ce coloana anterioară a fost completată, indiferent de rezultatul fiecărei mâini.

Făcând clic/atingând zona de statistici Bead Plate, veți putea vedea rezultatele, afișate cu litere corespunzătoare rezultatelor câștigătoare (jucător, bancher, egalitate) sau cu numere corespunzătoare totalului punctelor mâinilor câștigătoare.

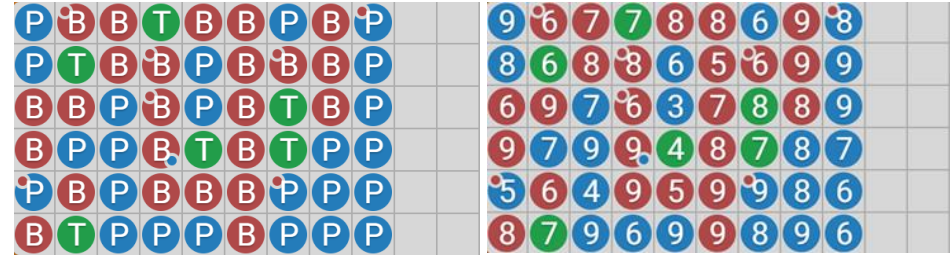

#### **Cercetarea traseului (întreabă Jucătorul, întreabă Bancherul)**

Cercetarea traseului ajută jucătorii să anticipeze rezultatul rundei următoare. Aceasta indică cum vor arăta tendințele pentru Traseul mare, Big Eye Boy, Traseul mic, Cockroach Road și Bead Plate dacă se adaugă un rezultat de la Jucător sau Bancher.

Apăsați butonul **Întreabă jucătorul** pentru a vedea traseele dacă următorul rezultat este un câștig Jucător sau apăsați pe butonul **Întreabă Bancherul** pentru a vedea cum vor arăta dacă următorul rezultat este un câștig Bancher.

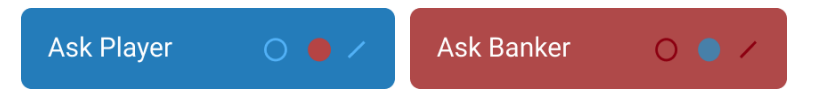

Simbolurile de pe butoane reprezintă ultimul simbol real în fiecare dintre traseele derivate.

## <span id="page-16-0"></span>**Setări navigație**

**Se poate face clic pe butonul Lobby** în orice moment din orice joc. Vă permite să schimbați cu ușurință tabelul, să selectați orice joc live sau doar să părăsiți masa. Nu veți fi eliminat de la masa actuală până ce nu ați selectat noua masă la care doriți să vă alăturați, astfel încât Lobby-ul poate fi folosit să vizualizati alte jocuri în timp ce rămâneți la masa actuală. Din pagina de lobby, vă rugăm să faceți clic pe butonul **Întoarcere la joc** pentru a ieși din lobby și a vă întoarce la masa deschisă.

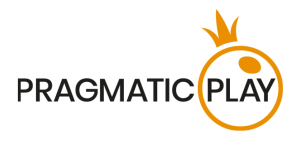

Un clic pe **butonul Chat** deschide fereastra de chat, ca să puteți trimite mesaje dealerului și altor jucători. Dealerii noștri vor comunica cu dvs. și vă vor răspunde la orice fel de întrebări referitoare la joc.

În cazul în care trebuie să vorbiți cu **serviciul nostru de Asistență live**, selectați camera de chat corespunzătoare făcând clic pe **butonul Asistență** și veți fi asistat într-un chat privat.

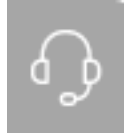

Mesajele de chat sunt monitorizate de personalul Studio desemnat tot timpul. Orice mesaje de chat pot fi șterse, iar opțiunea chat poate fi blocată dacă folosiți limbaj nepotrivit sau necorespunzător cu Dealeri și/sau alți jucători la masă sau dacă aglomerați chat-ul.

Un clic pe **butonul Control volum** va deschide un glisor care vă permite să schimbați volumul sunetului la masa dvs. Făcând clic pe pictograma de control Volum va reduce la zero volumul jocului și va activa butonul Silențios.

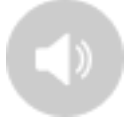

Implicit, jocul se deschide cu sunetul dezactivat. Faceți clic pe **butonul Oprire sunet** pentru a activa sunetul în joc. Apoi, pictograma se va transforma în **butonul Setare volum**.

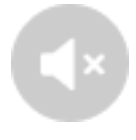

Un clic pe **butonul Istoric** va deschide o fereastră care arată detaliile activității dvs. în Live Casino. Din oficiu, se va deschide cu istoricul Astăzi. Veți putea, de asemenea, să vedeți istoricul din zilele precedente selectând fila Mai vechi.

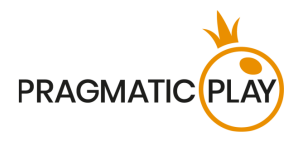

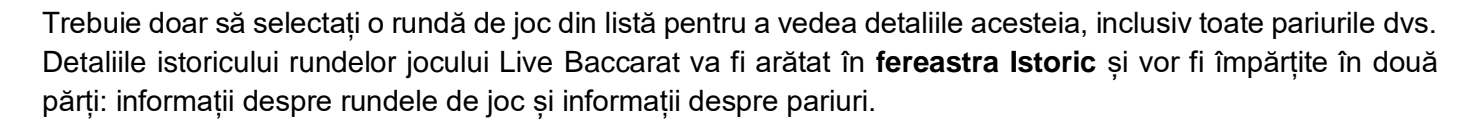

Un clic pe **butonul Ajutor de joc** lansează această fereastră de ajutor în care vă aflați acum.

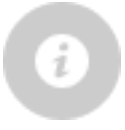

Un clic pe **butonul Setări** deschide o fereastră setări, care vă permite să vă setați preferințele.

În **fila General**, sunt disponibile următoarele opțiuni:

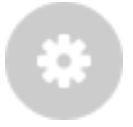

- Redare video pornită/oprită
- Gestionarea calității video
- Gestionarea sunetelor din joc
- Modificarea limbii interfeței

În **fila Pariuri** sunt disponibile următoarele preferințe:

#### **Pe desktop**: **Pe mobil**:

 Afișarea tuturor pariurilor secundare

Afișare statistici pariere

- Afișare statistici pariere
- Afișare pariuri secundare Pereche perfectă și Oricare Pereche
- Afișarea tuturor pariurilor secundare Mari și Mici.

Puteți alege simultan doar 2 pariuri secundare  $dim 4$ .

Făcând clic pe **butonul Afișare clasică**, veți schimba modul de afișare a jocului în **modul Clasic**, unde videoclipul va fi arătat în interiorul unui cadru mic. Tabelul virtual va fi disponibil sub video, iar cardurile grafice vor fi afișate pentru fiecare parte.

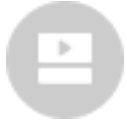

De asemenea, interfața jocului se poate schimba în mod automat la modul Clasic dacă conexiunea dvs. la Internet es te lentă sau instabilă. Dacă se întâmplă acest lucru, imaginea video va fi setată automat la **Rezoluție video joasă**.

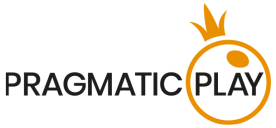

**Butonul Ecran Complet** va lansa modul **Ecran complet** și jocul și/sau Lobby-ul va acoperi întreg ecranul. Pentru a ieși din acest mod, faceți din nou clic pe buton sau apăsați tasta "Esc" pe tastatura calculatorului.

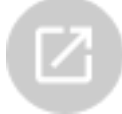

## <span id="page-19-0"></span>**Amestecarea cărților și schimbarea cărții**

Amestecarea pachetului are loc odată ce cartea care semnifică terminarea cărților puse în joc este scoasă din pachetul de cărți (distribuitor) și jocul s-a terminat cu succes.

Când apare aceasta carte în timpul jocului, ea este înlăturată și mâna este finalizată. Dealerul va anunța "**Ultima mână din pachetul de cărți**". După încheierea acestei mâini, nu se mai împart alte cărți până când nu are loc procedura de schimbare a distribuitorului sau de amestecare a cărților.

Cărțile trebuie amestecate de un Amestecător pe masa de accesorii sau de Dealer la masa de joc conform procedurii stabilite.

Procedura schimbării cărții are loc la fiecare masă de joc de cărți odată la 12 de ore. Totuși, va avea loc și în următoarele cazuri:

- Masa este deschisă după o anumită perioadă de inactivitate;
- Redarea video nu a fost disponibilă la masă;
- Mai mult de trei cărți au căzut pe podea în timpul jocului;
- În pachetul de cărți a existat o carte cu un cod de bare defect.

## <span id="page-19-1"></span>**Probleme cu jocul**

**Sunteți responsabil personal** pentru poziționarea corectă a mizelor pe orice masă de Baccarat.

În caz de defecțiuni tehnice sau erori umane, acestea vor fi raportate imediat **managerului de tură**.

Dacă există **orice eroare în procedura de joc**, runda de joc va fi temporar întreruptă, iar Managerul de tură va fi anunțat. Veți fi anunțat(ă) printr-o notificare pe ecran că se cercetează problema.

Dacă **managerul de tură poate rezolva imediat eroarea** (de ex. prin rescanarea cărților, plasarea cărților în pozițiile corecte etc.), runda de joc va continua în mod obișnuit.

Dacă **rezolvarea imediată nu este posibilă**, runda de joc va fi anulată și pariurile inițiale vor fi rambursate tuturor jucătorilor care au participat la runda de joc.

**Un pariu poate fi respins de sistem** după ce se termină perioada de pariere deoarece nu a fost plasat la timp, pentru că nu a îndeplinit cerințele minime sau maxime sau din cauza unor probleme privind tranzacția.

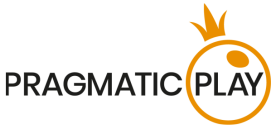

Dacă plasați **un pariu mai scăzut decât limita minimă de pariere a mesei**, acesta va apărea ca jeton inactiv. Veți fi informat cu privire la acest lucru prin intermediul micii ferestre de sugestii de deasupra pariului dvs. După încheierea perioadei de pariere, toate jetoanele inactive vor fi respinse.

Dacă **pariul dvs. depășește orice limită maximă de pariere**, va fi ajustat automat și veți fi informat(ă) despre acest lucru în fereastra mică de sfaturi de deasupra pariului dvs.

Dacă jocul se încheie cu ceea ce dvs. considerați a fi un **rezultat greșit** sau în cazul oricăror altor nereguli, vă rugăm să contactați Serviciul de asistență pentru clienți al Cazinoului, furnizând **numărul ID al jocului**.

### <span id="page-20-0"></span>**Politica de Deconectare**

Serviciile Cazino Pragmatic Play Live sunt oferite prin internet, de la care puteți fi decontectat(ă) uneori. Acest lucru reprezintă o potențială întrerupere a jocului și experiența utilizatorului.

Pentru a minimiza impactul cauzat de deconectări neașteptate, când pierdeți conectivitatea cu un server al jocului, se va afișa un mesaj de reconectare.

În caz de deconectare, se aplică următoarele reguli:

- Dacă are loc o deconectare **înainte ca mesajul "PARIURILE S-AU ÎNCHEIAT**" să apară pe ecran și pariurile dvs. nu au fost încă acceptate de server, pariurile dvs. nu vor fi scăzute din sold și nu veți participa la runda de joc. Odată reconectat, vă rugăm să vă verificați soldului și să-l informați imediat pe Operatorul Casino dacă există probleme.
- **•** Dacă are loc o deconectare **după apariția mesajului "PARIURILE S-AU ÎNCHEIAT"** și pariurile dvs. au fost acceptate de server, jocul se va desfășura în mod obișnuit, iar câștigurile vor fi procesate conform rezultatului jocului, fără să fie afectate de deconectare.

**După deconectare**, vă rugăm să verificați **fereastra Istoric** și, dacă aveți dubii privind rezultatul jocului, vă rugăm să contactați Asistență Live din joc sau Asistență clienți Casino, oferindu-le toate detaliile jocului respectiv, inclusiv **numărul ID al jocului**.

Dacă **conexiunea la masa din Studio este pierdută** timp de mai mult de 5 minute, jocul va fi anulat.

Dacă stabilim că ați fi câștigat runda de joc, câștigurile vor fi transferate în contul dvs. prin intermediul **Asistență clienți Cazinou**.